## **06 квітня 2020 року о 10.00 в режимі online відбудеться педрада з використанням платформи zoom.**

Необхідно зареєструватись, використовуючи дану інструкцію, о 9.30 (06.04.2020).

В адресному рядку браузера набрати

## <https://zoom.us/j/9843589278>

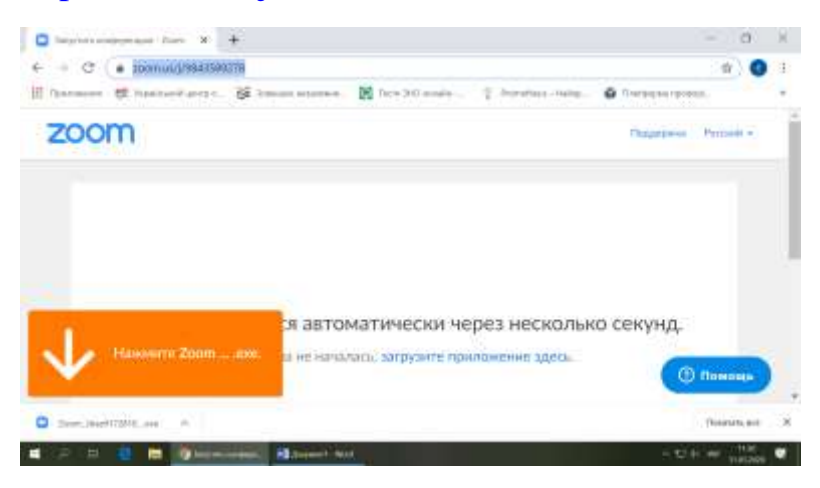

Почнеться завантаження програми Zoom.

## Натиснути кнопку Zoom.exe

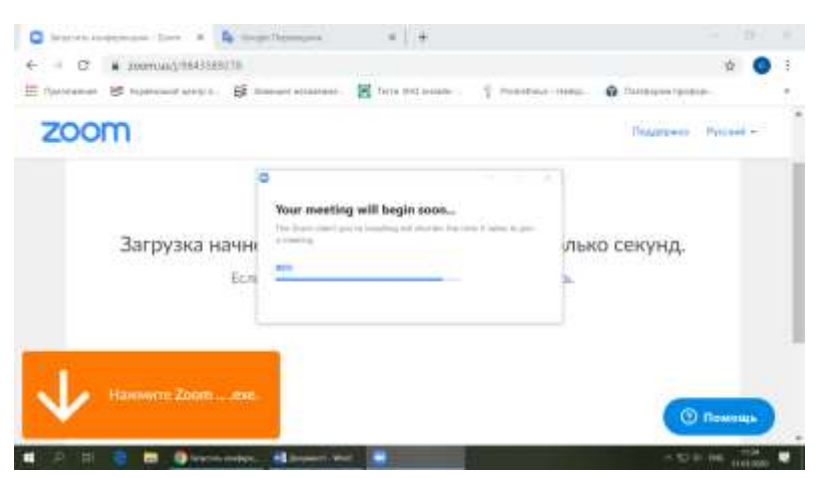

Буде виконана інсталяція програми (декілька хвилин)

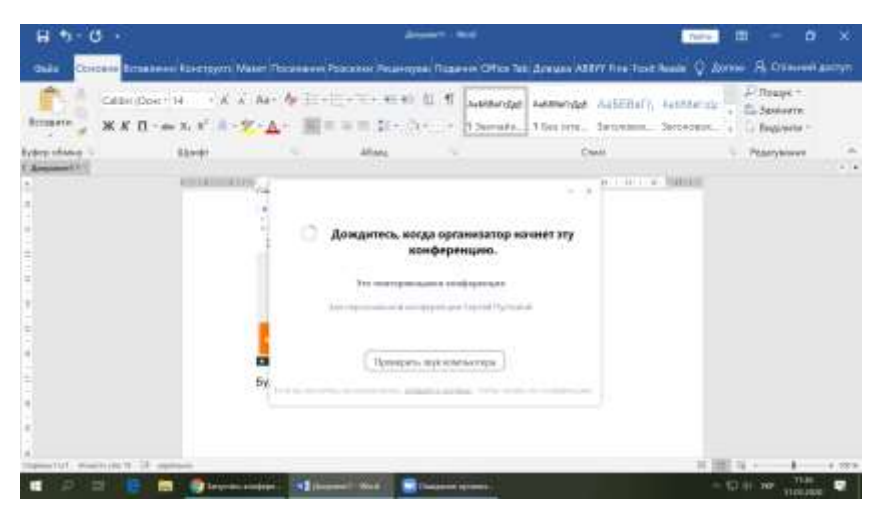

Якщо з'являється таке повідомлення, то конференція ще не почалась.

Можете просто закрити програму.

На початок конференція (час оголошує директор) – запустити

програму Start Zoom

І натиснути кнопку «Войти в конференцию»

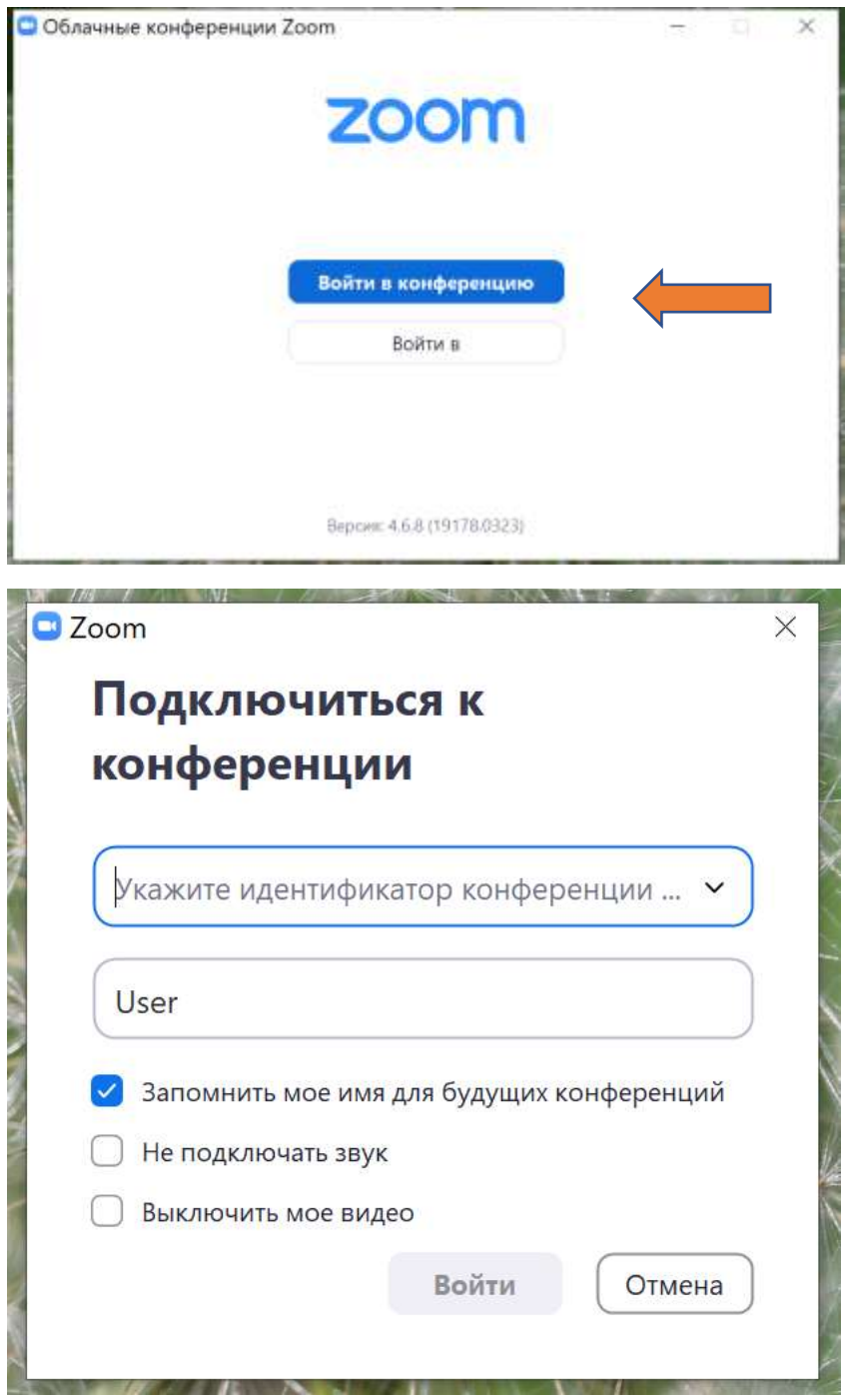

Індефікатор конференції - 9843589278

User - Ваше Прізвище Ім'я по Батькові

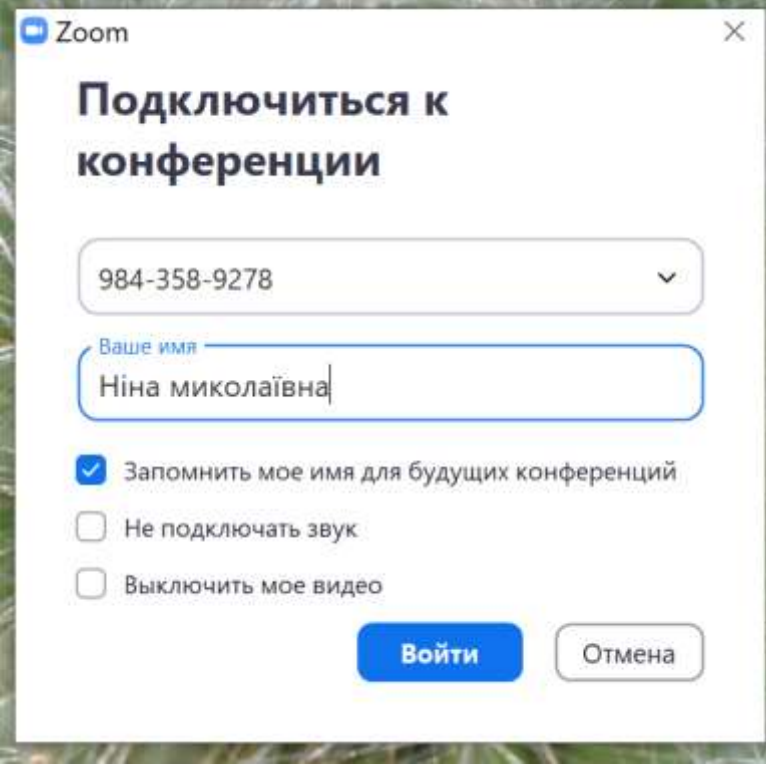

## І кнопка «Войти»

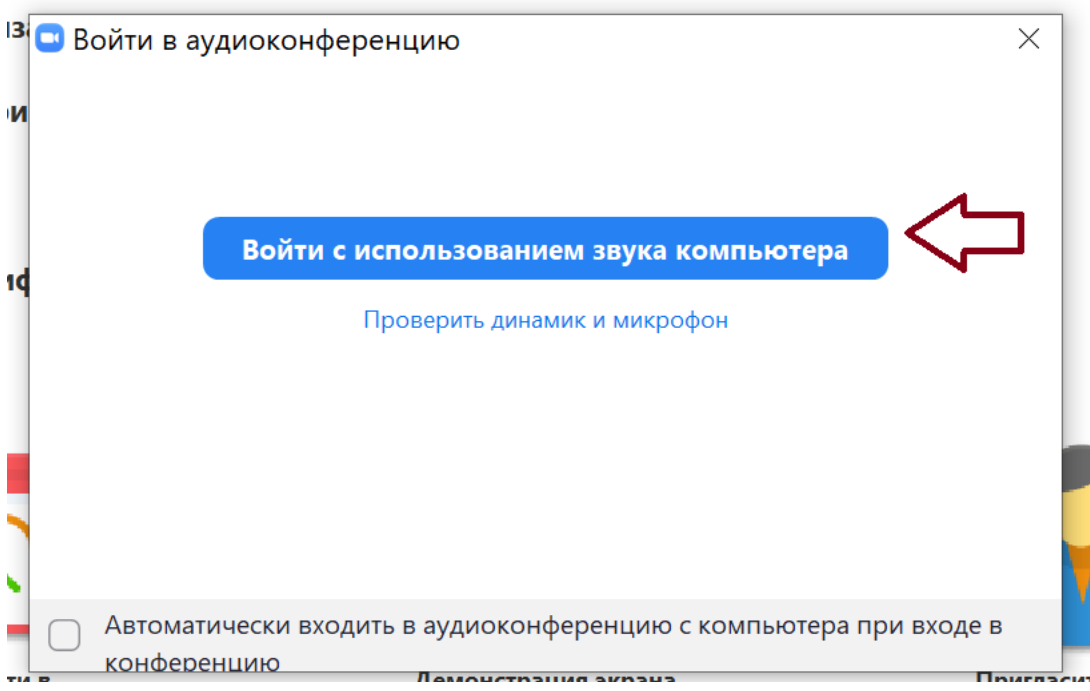